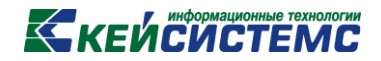

## ПРОГРАММНЫЙ КОМПЛЕКС

# «СМЕТА – СМАРТ»

*Редактор новостей*

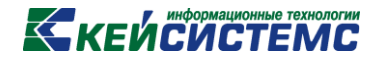

### **1. РЕДАКТОР НОВОСТЕЙ**

Режим **«Редактор новостей»** предназначен для сообщения оперативной информации, рассылки новостей, документов и файлов для пользователей программного комплекса «Смета-СМАРТ».

#### **НАВИГАТОР => НАСТРОЙКИ =>РЕДАКТОР НОВОСТЕЙ**

| <b>• Редактор новостей</b><br>$\mathbf x$          |   |                |                                  |                           |                |                     |                                  |                                    |                  |                  |                    |
|----------------------------------------------------|---|----------------|----------------------------------|---------------------------|----------------|---------------------|----------------------------------|------------------------------------|------------------|------------------|--------------------|
| <b>✔ ★ 串 日</b><br>s<br>R<br>驺<br>×<br>$\mathbb{H}$ |   |                |                                  |                           |                |                     |                                  |                                    |                  |                  |                    |
|                                                    |   | <b>KILE</b>    |                                  |                           |                |                     |                                  |                                    |                  |                  |                    |
|                                                    | 圉 |                | He<br>активн -<br>a              | ÷<br>Название             | Тип<br>клиента |                     |                                  | + Глобальная+ Важная+ Оперативная+ | Дата начала<br>÷ | Дата окончания + | ABTOD <sup>+</sup> |
|                                                    | 团 |                | $\blacksquare$<br>$\blacksquare$ | $\Box$                    | ▣              | П<br>$\blacksquare$ | $\blacksquare$<br>$\blacksquare$ | $\blacksquare$<br>▣                |                  |                  | ▣                  |
|                                                    |   | $\Box$         | $\Box$                           | Новость                   | Любой          | $\Box$              | $\Box$                           | $\Box$                             | 27.09.2012 00:00 | 20.10.2012 00:00 | ilvin              |
|                                                    |   | $\Box$         | $\Box$                           | копия Новость             | Пюбой          | F                   | $\Box$                           | E                                  | 27.09.2012 00:00 | 13.10.2012 00:00 | ilvin              |
|                                                    |   | $\blacksquare$ | $\Box$                           | копия копия Новость       | Любой          | $\Box$              | $\Box$                           | $\Box$                             | 27.09.2012 00:00 | 13.10.2012 00:00 | ilvin              |
|                                                    |   | $\Box$         | $\Box$                           | копия копия копия Новость | Любой          | E                   | $\Box$                           | E                                  | 27.09.2012.00:00 | 13 10 2012 00:00 | ilyin              |
|                                                    |   | $\Box$         | $\Box$                           | Новость                   | Любой          | $\Box$              | $\Box$                           | $\Box$                             | 08.10.2012 00:00 | 15.10.2012 00:00 | chr                |
|                                                    |   | $\Box$         | $\Box$                           | Имя новости               | Любой          | $\overline{\Box}$   | $\Box$                           | E                                  | 12.10.2012 00:00 | 21.10.2012 00:00 | ilvin              |
|                                                    |   | $\Box$         | $\Box$                           | Новость                   | Be6            | $\Box$              | $\Box$                           | E                                  | 09.11.2012 00:00 | 17.11.2012 00:00 | garig              |
|                                                    |   | $\blacksquare$ | $\Box$                           | Новость                   | Любой          | $\Box$              | $\Box$                           | E                                  | 12.11.2012 00:00 | 19.11.2012 00:00 | ilvin.             |
|                                                    |   | $\Box$         | $\Box$                           | HOROCTH <sub>1</sub>      | Любой          | E                   | $\Box$                           | E                                  | 13.11.2012 00:00 | 20.11.2012 00:00 | ilyin              |
|                                                    |   | $\blacksquare$ | $\Box$                           | Новость 2                 | Любой          | $\Box$              | $\Box$                           | F                                  | 13.11.2012 00:00 | 20.11.2012 00:00 | ilvin              |
|                                                    |   | $\Box$         | $\Box$                           | HOROCTH <sub>3</sub>      | Любой          | E                   | $\Box$                           | E                                  | 13.11.2012 00:00 | 20 11 2012 00:00 | ilvin              |
|                                                    |   | $\blacksquare$ | $\Box$                           | Новость                   | Любой          | $\Box$              | $\Box$                           | $\Box$                             | 06.03.2013 00:00 | 13.03.2013 00:00 | surnin             |
|                                                    |   | $\Box$         | $\Box$                           | HOROCTH Web               | Refi           | F                   | ⊽                                | F                                  | 30.04.2013 00:00 | 16.07.2013 00:00 | qariq              |
|                                                    |   | $\blacksquare$ | $\Box$                           | Новость                   | Beb            | $\Box$              | V                                | V                                  | 23.05.2013 00:00 | 30.05.2013 00:00 | ilvin              |
|                                                    |   | $\Box$         | $\overline{\mathbf{v}}$          | Новость с вложениями      | Веб            | $\Box$              | V                                | $\Box$                             | 03.06.2013 00:00 | 15.08.2013 00:00 | qariq              |
|                                                    |   | $\Box$         | $\Box$                           | Информация об обновлении  | Любой          | $\Box$              | $\Box$                           | $\Box$                             | 26.09.2013 00:00 | 03.10.2013 00:00 | surnin             |
|                                                    |   | $\Box$         | $\Box$                           | Новость                   | Любой          | $\Box$              | $\Box$                           | $\triangledown$                    | 30.09.2013 00:00 | 07.10.2013 00:00 | ilyin              |
|                                                    |   |                | $\Box$                           | Новость                   | Любой          | E                   | $\Box$                           | F                                  | 20.11.2013 00:00 | 27.11.2013 00:00 | kristina           |
|                                                    |   |                |                                  |                           |                |                     |                                  |                                    |                  |                  |                    |
|                                                    |   |                |                                  |                           |                |                     |                                  |                                    |                  |                  |                    |

**Рисунок 1. Окно «Редактор новостей»**

Окно режима содержит информацию о созданных новостях, а именно: название новости, тип клиента, дата начала и окончания действия новости, автор и т.д.

С помощью панели инструментов можно выполнять следующие операции со списком новостей:

**Создать** (Ctrl + N) – создание новой новости.

Для создания новой новости, следует щёлкнуть мышкой по кнопке **Создать** (Ctrl + N). После чего откроется окно создания новости, в котором осуществляется редактирование параметров.

#### **Редактировать** (Ctrl + E) – редактирование новости.

Для открытия новости на редактирование, следует поместить курсор на соответствующую запись в списке новостей и произвести на ней двойной щелчок мышкой, либо щёлкнуть мышкой по кнопке **Редактировать** (Ctrl + E). После чего откроется окно редактирования новостей, в котором производится редактирование параметров.

**Удалить –** удаление новости.

Для удаления новости или несколько новостей, следует отметить галочками соответствующие записи в списке новостей, щёлкнуть мышкой по кнопке **Удалить**, затем

## **КЕЙСИСТЕМС**

нажать на кнопку **Сохранить** (Ctrl+S), для сохранения внесенных изменений в списке новостей.

**Е Копировать**  $(Ctrl + C)$  – копирование новости.

Для копирования какой-либо новости, необходимо поместить курсор на соответствующую запись в списке новостей (отмечать галочкой эту запись не обязательно) и щёлкнуть мышкой по кнопке **Копировать** (Ctrl + C). После чего откроется окно редактирования новости, в котором производится редактирование параметров новости. В этом окне можно произвести какие-либо изменения параметров новости, например, изменить наименование, после чего сохранить изменения в новости. В списке новостей появится новая запись.

#### **1.1 Создание (Редактирование) новости**

Создание новой новости осуществляет с помощью кнопки **Создать** (Ctrl + N) на панели инструментов режима «Редактор новостей». Редактирование имеющейся новости осуществляется с помощью кнопки **Редактировать** (Ctrl + E) на панели инструментов режима «Редактор новостей».

В окне «Новость» производится редактирование параметров новости. Определяются основные параметры новости, получатели, прикрепляются файлы, вводится текстовое сообщение *(Рисунок 2)*.

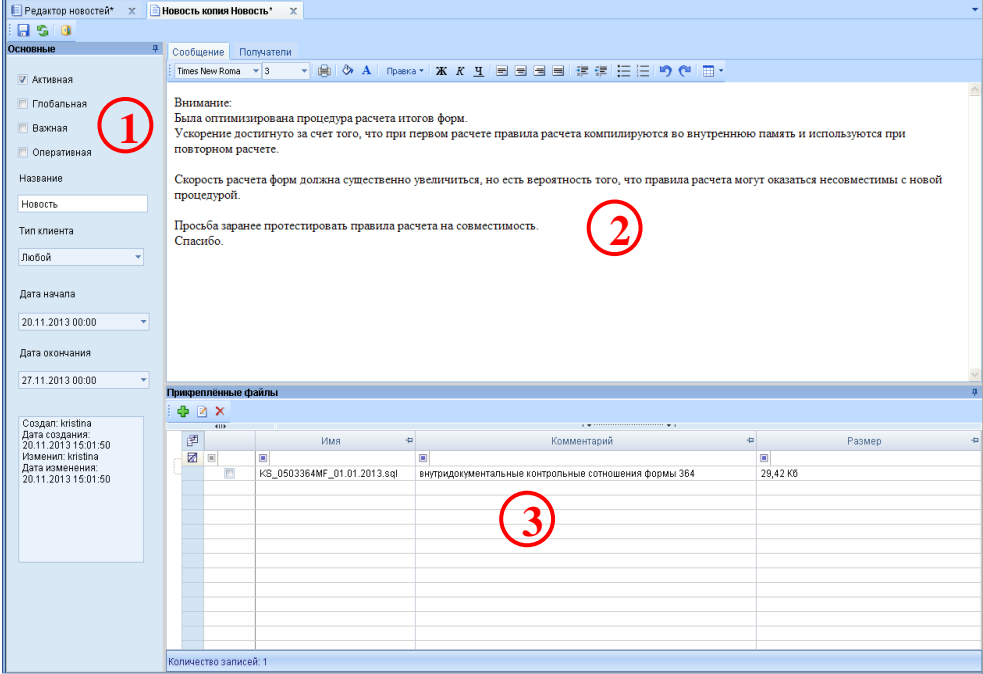

**Рисунок 2. Окно создания (редактирования) новости**

## **КЕЙ СИСТЕМС**

Окно режима редактирования новости состоит из четырех частей: основные настройки, сообщение, пользователи, прикрепленные файлы.

В основных настройках можно утановить следующие параметры:

 **Активная** – новость, которая является действующей и будет появляться у пользователей всплывающим окном, при отсутствии отметки новость будет отображаться только в списке новостей.

 **Глобальная новость** – новость появится у всех пользователей вне зависимости от того выбраны какие-то пользователи на вкладке «Получатели» или нет. При наличии галки на данной настройке вкладка «Пользователи» становится не доступной *(Рисунок 3)*.

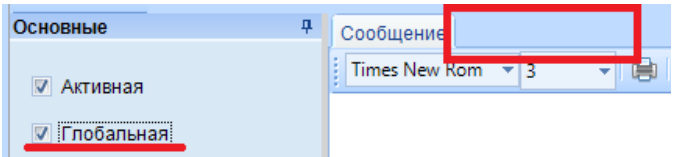

**Рисунок 3. Глобальная настройка новости**

 **Важная новость** – новость будет появляться каждый раз при входе в программу, пока не истечет время действия новости или с нее не снимут отметку *Активная*. Важные новости в режиме просмотра отображаются вверху списка новостей (Рисунок 4).

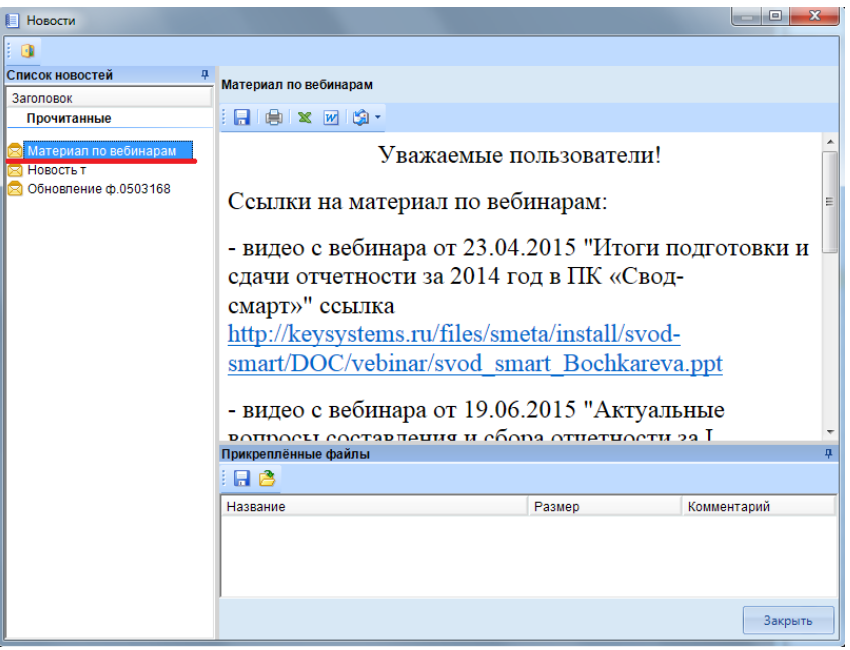

**Рисунок 4. Просмотр новостей при входе в ПК ««Смета-СМАРТ»»**

У пользователя не будет возможности отменить повторное появление новости, так как поле • Показывать эту новость • будет не доступно.

 **Оперативная новость** – новость отобразится у пользователя ПК ««Смета-СМАРТ»» в виде всплывающего окна во время работы в программе. Новость появляется в

## **КЕЙСИСТЕМС**

соответствие с датой и временем начала новости при первом обращении клиента к sql-серверу. Периодичность появления новости определяется в глобальных настройках программы.

### **НАСТРОЙКИ ПОГРАММЫ => ОБЩЕЕ => НОВОСТИ => ИНТЕРВАЛ ПРОВЕРКИ НОВОСТЕЙ В МИНУТАХ**

 **Тип клиента** – определяет, в каком клиенте будет отображаться новость для пользователя.

Доступно 3 вида варианта отображения:

 Любой – новость будет отображена у пользователей СМАРТ-клиента и Вебклиента;

- СМАРТ новость будет отображена только для пользователей СМАРТ-клиента;
- Веб новость будет отображена только для пользователей Веб-клиента.

 **Дата начала и окончания –** устанавливается дата и время действия новости. Новость перестает отображаться, когда истекает дата действия либо с нее снимают отметку *Активная.*

На вкладке **«Сообщение»** вводится текстовое сообщение, которое будет опубликовано для пользователей. С помощью кнопок на панели инструментов над окном ввода сообщения можно отредактировать и отформатировать текст, установить размер, шрифт, цвет букв, фона, отступы.

На вкладке **«Получатели»** можно настроить список пользователей, для которых будет выводиться новость. Определяются такие параметры как тип, имя пользователя, а так же примечание. Вкладка получатели доступна в том случае, если новость не отмечена как глобальная.

Окно **«Прикрепленные файлы»** позволяет прикрепить к новости файл. В окне отображается имя и размер файла, комментарий к файлу. Для того чтобы добавить новый файл необходимо нажать на кнопку *добавить* . Для того чтобы отредактировать уже имеющийся файл необходимо нажать на кнопку *редактировать* или выделить файл и нажать Ctrl+E.